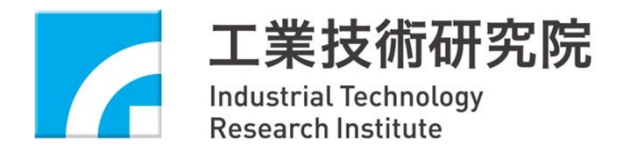

### **OpenStack Cinder Tutorial**

康佳峰 (K.K.)

CCMA/ ITRI

2013/4/29

Copyright 2013 ITRI 工業技術研究院

# **Outline**

- OpenStack
- Volume
- OpenStack Cinder
- Cinder driver status
- Contributions
- References

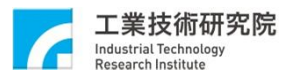

# OpenStack (1/2)

- An IAAS cloud computing project and open source software under Apache License.
- Rackspace and NASA launched it in Jul. 2010, and OpenStack Foundation managed it since Sep. 2012.
	- $\sim$  200 companies or organizations have joined the project
- It consists of a series of interrelated project CODEs that control and provide the provision resources through a datacenter.

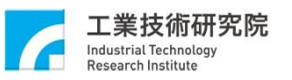

# OpenStack (2/2)

- Adopted a six-month release schedule – Grizzly, Apr. 2013
- Primary released on Linux, Ubuntu LTS
- Cloud computing management layer that integrate existing Linux technologies
- Python implementation

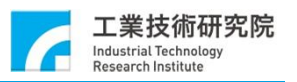

### Service Architecture

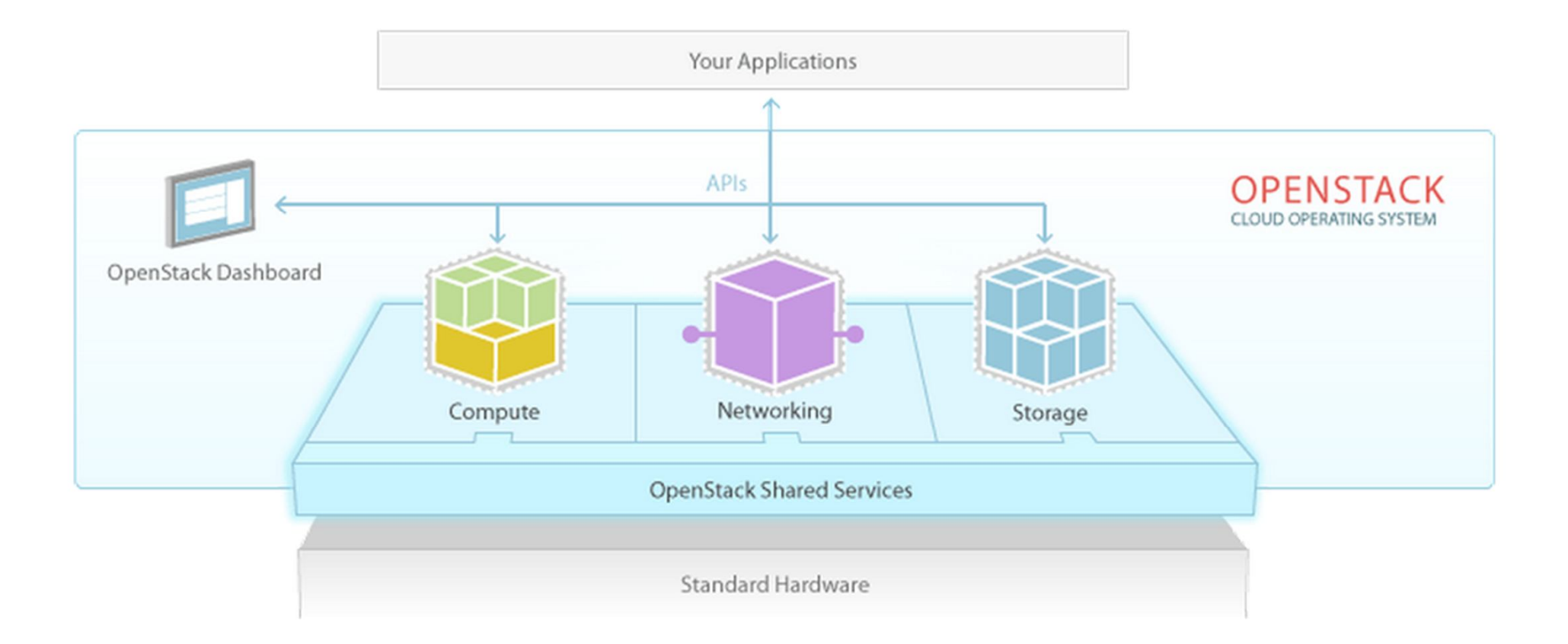

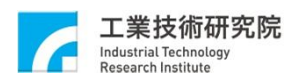

### OpenStack Code Names

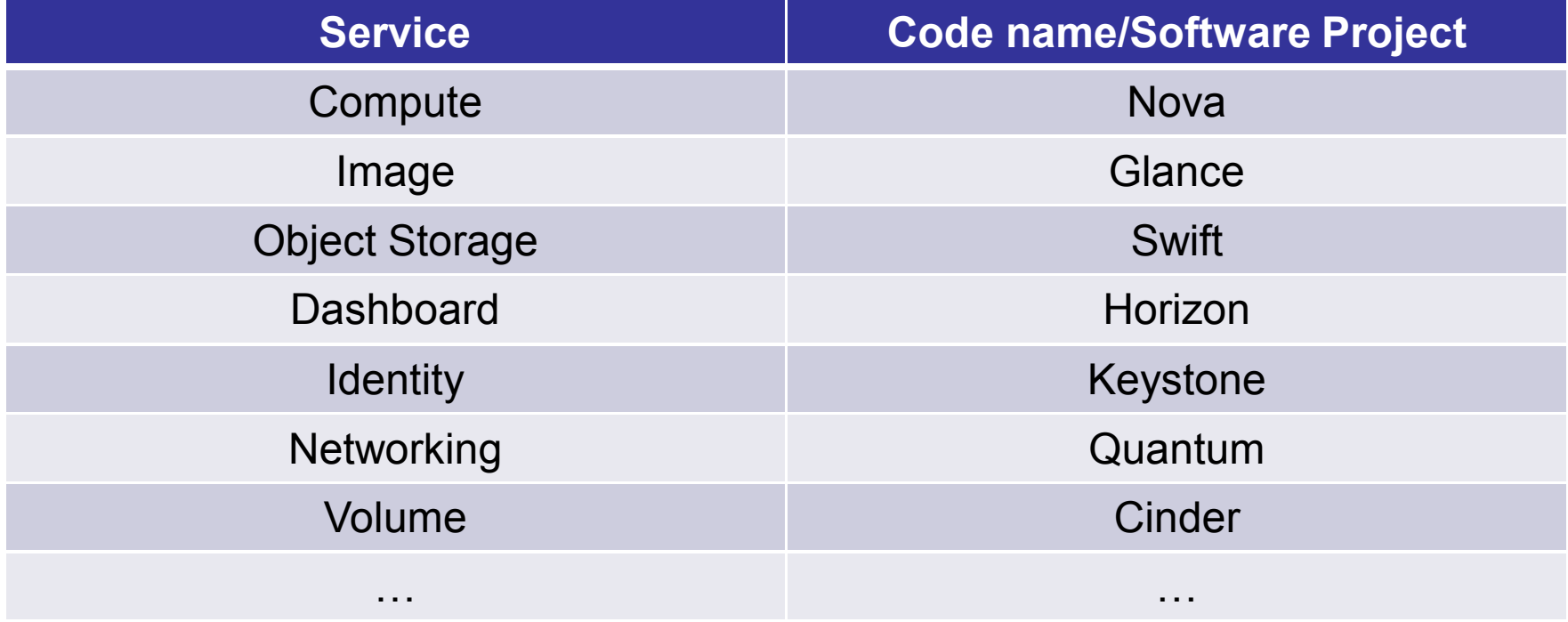

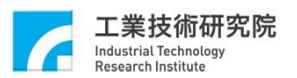

### Technology Topologies

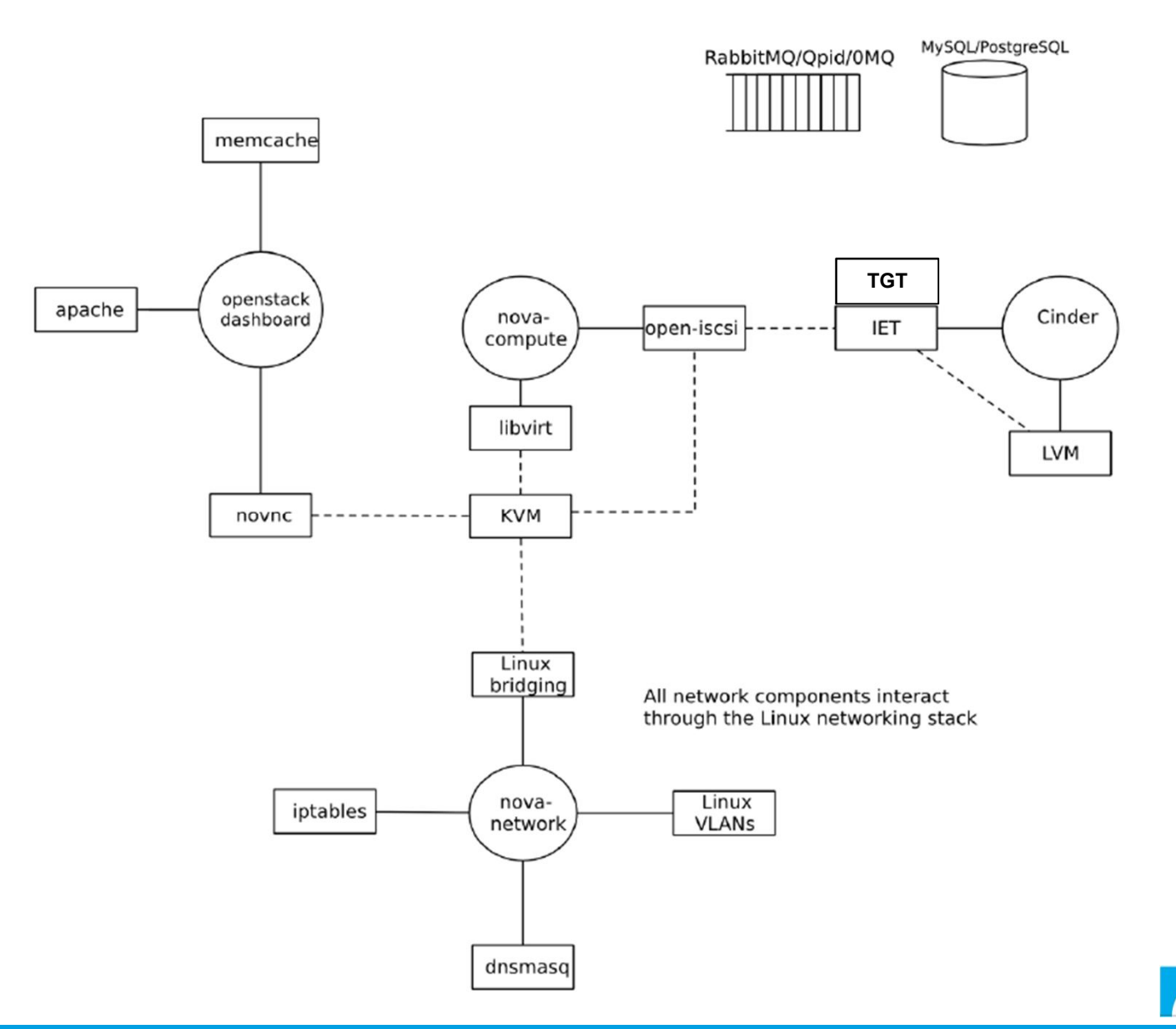

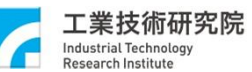

## Volume

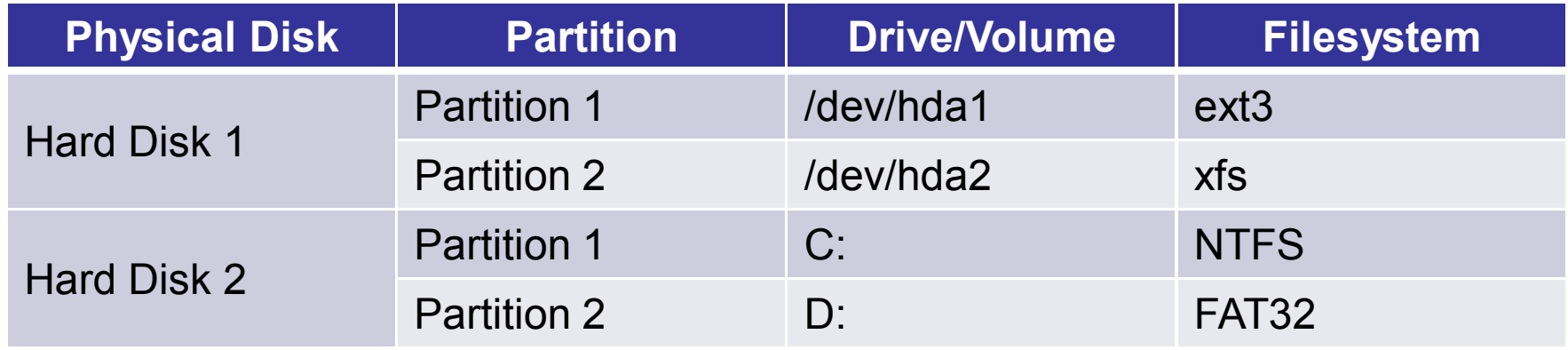

A partition, physical drive, is a part of one physical hard drive.

A volume, logical drive, is a single accessible storage area with a single file system.

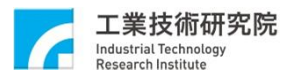

## OpenStack Cinder

- Cinder allows you to give block level storage to your OpenStack Compute instances.
	- Extra block device or boot-from-volume device
	- Storage Access Network (SAN)
	- **Amazon EBS**
- The basic Cinder usage is iSCSI-exposed LVM volumes.
	- Two basic default components
		- **lvm2**
		- **open-iscsi/iscsi-target**
- https://wiki.openstack.org/wiki/CinderMeetings
	- Meets on a weekly basis in #openstack-meeting at 16:00 UTC on Wed.

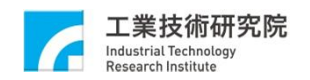

### Cinder History

• **Grizzly: 2013.1 (Apr. 2013)**

– **Cinder** 

- Folsom: 2012.2 (Oct. 2012)
	- Nova (Compute)
		- Volume
	- Cinder
- Essex: 2012.1 (Apr. 2012)
	- Nova (Compute)
		- Volume

– …

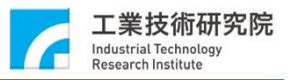

## Cinder Services

- cinder-api
	- Authenticates and routes requests throughout the block storage system.
- cinder-scheduler
	- Scheduling/routing volume create requests to the appropriate volume service.
- cinder-volume
	- Managing block storage devices, specifically the back-end devices themselves.

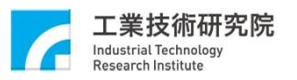

### Cinder Interaction

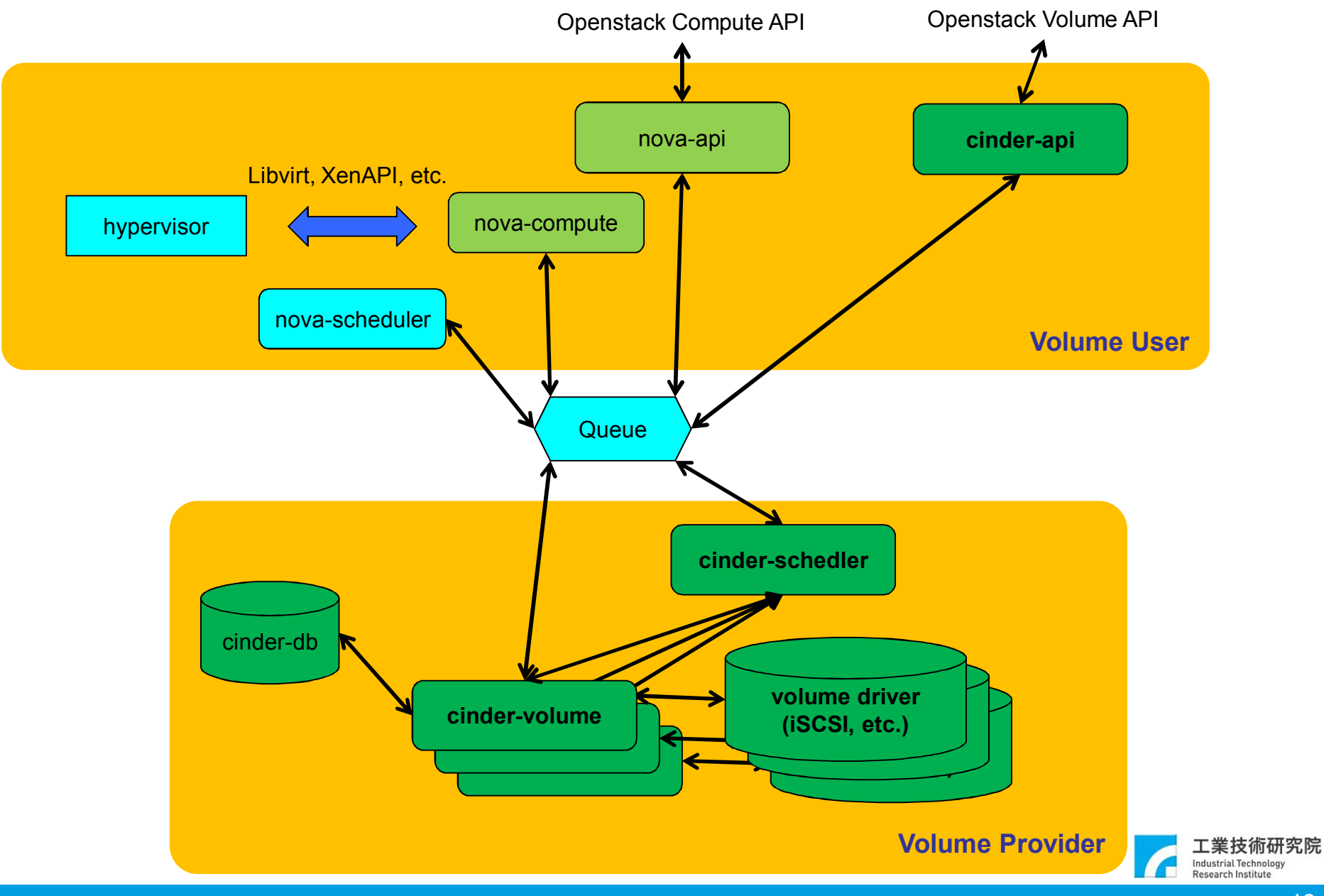

## Cinder Internal

- Cinder deployment
- Volume operations
- Volume stack – LVM/iSCSI
- Implementation
- Driver Status

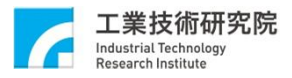

# Cinder Deployment

- Ubuntu 12.10
- Package
	- # apt-get install cinder-api cinder-scheduler cinder-volume open-iscsi pythoncinderclient tgt
- Configuration file:
	- /etc/cinder/api-paste.init, /etc/cinder/cinder.conf, /etc/nova/nova.conf, /etc/nova/nova-compute.conf
- Create storage space: (iSCSI-exposed LVM)
	- LVM partition with VG name = 'cinder-volumes'

#### • Services

- sudo service cinder-volume restart
- sudo service cinder-api restart
- sudo service cinder-scheduler restart

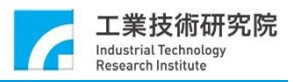

# Volume Operations

- Create/Delete volume
- Create volume from snapshot
- Clone volume
- Create volume from image
- Copy image to volume
- Create/Delete snapshot
- Attach/Detach volume

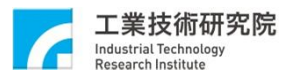

### Usage by Example

**# cinder create --display\_name test 1**

**# cinder list**

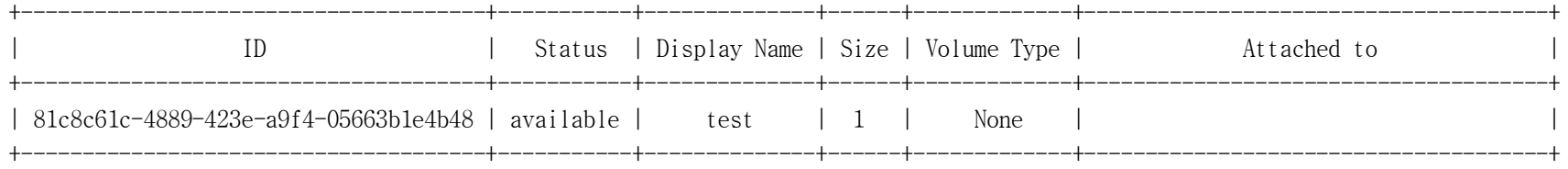

**# nova volume-attach vm1 81c8c61c-4889-423e-a9f4-05663b1e4b48 /dev/vdb**

- **# nova volume-detach vm1 81c8c61c-4889-423e-a9f4-05663b1e4b48**
- **# cinder delete 81c8c61c-4889-423e-a9f4-05663b1e4b48**

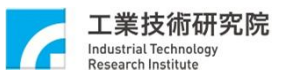

### LVM/iSCSI Volume Stack

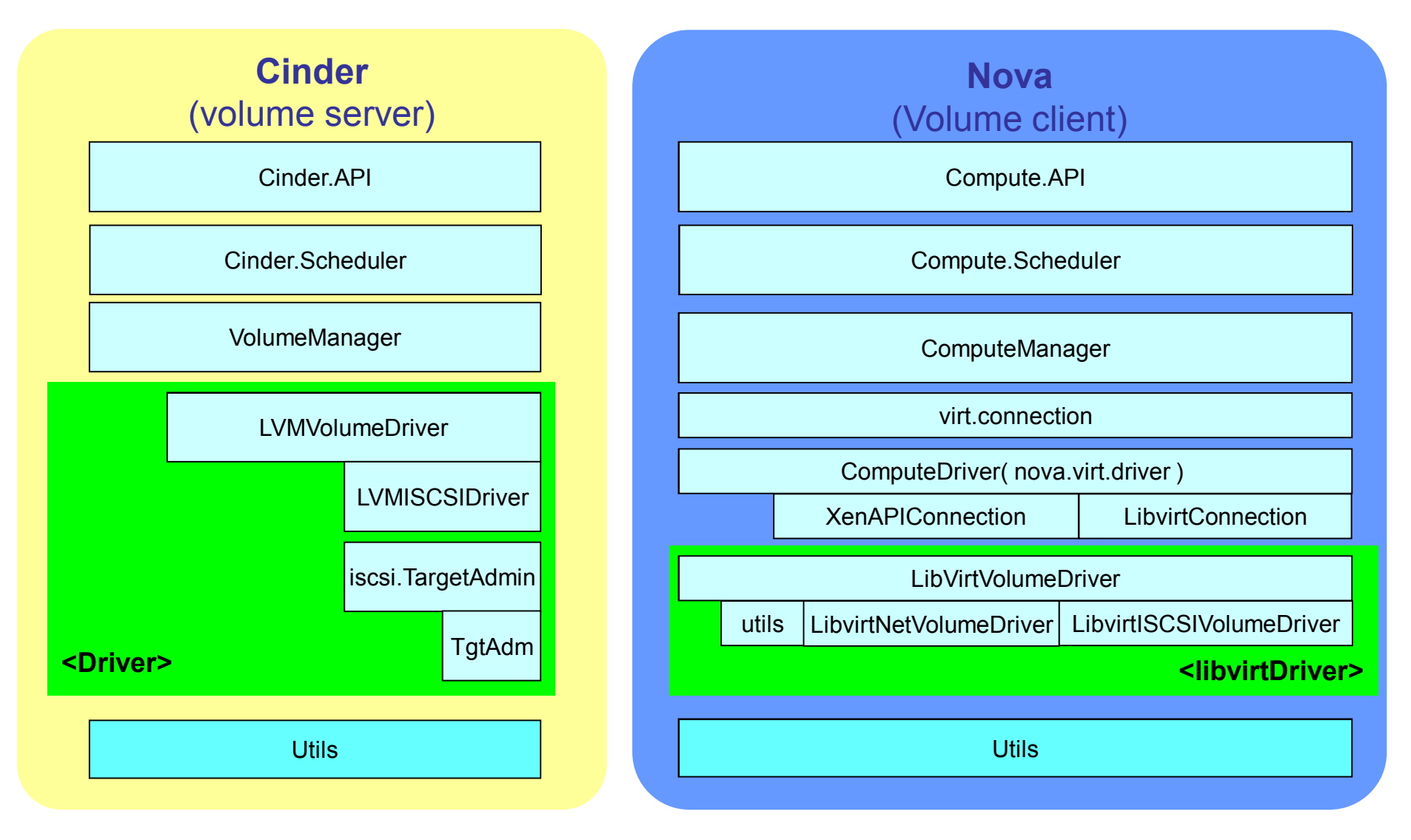

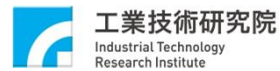

# Implementation(1/2)

- Create volume
	- User: **POST** http://volume1.server.itri:8776/v1/{tenant\_id}/volumes
	- Cinder-API: **CALL** cinder.volume.API().create()
	- Cinder.volume.API: **RPC CAST** cinder.scheduler()
	- Cinder.scheduler: **SCHEDULE** volume host
	- Cinder.scheduler: **RPC CAST** cinder.volume.create\_volume()
	- Cinder.volume.manager: **CALL** cinder.volume.driver.create\_volume()
	- Cinder.volume.manager: **CALL** cinder.volume.driver.create\_export()

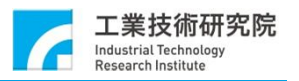

# Implementation(2/2)

- Attach volume
	- User: **POST** http://novacompute1.itri:8774/v2/{tenant\_id}/servers/{vm\_uuid}/os- volume\_attachments
	- Nova-API: **CAST** Nova.compute.API.attach\_volume()
	- Nova.compute.api(): **RPC CAST** NOVA.compute.manager.attach\_volume()
	- Nova.compute.manager. attach\_volume: **RPC CALL** cinder.volume.initialize\_connection()
	- Nova.compute.manager.attach\_volume: **RPC CALL** virt volume driver attach\_volume()
		- E.g. libvirt.driver.attach\_volume()  $\rightarrow$  volume\_driver.connect\_volume()
	- Nova.compute.manager.attach\_volume: **RPC CALL** cinder.volume.attach()

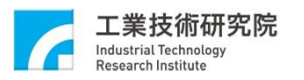

### Cinder Driver Status

- SAN
	- LVM based IET or TGT
	- SAN ISCSI
	- EMC SMI-S
	- HP 3PAR/LeftHand
	- Huawei
	- IBM StorwizeSVC/XIV
	- NetApp iSCSI
	- Nextenta NexentarStor
	- Windows
	- SolidFire
	- Coraid
	- Solaris
	- Sheepdog
	- Zadara
	- …
- NFS
	- GlusterFS
	- NetApp NFS
	- XenAPI
	- Coraid
	- Scality SOFS
	- …

- Object
	- Ceph RBD

#### https://wiki.openstack.org/wiki/CinderSupportMatrix

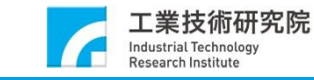

# Contributions (1/2)

- Add Cinder driver and Nova virt driver to promote your storage solution.
- Add Cinder scheduler to enhance different cinder drivers

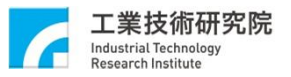

# Contributions (2/2)

- Cinder driver
	- create\_volume()
	- create\_export()
	- delete\_volume()
	- delete\_export()
	- ensure\_export()
	- initialize\_connection()
	- terminate\_connection()
	- create\_volume\_from\_snapshot()
	- create\_snapshot()
	- delete\_snapshot()
	- copy\_image\_to\_volume()
	- copy\_volume\_to\_image()
	- $-$  clone image()
- Nova driver
	- attach\_volume() / *connect\_volume()*
	- detach\_volume() / *disconnect\_volume()*

- Cinder scheduler
	- schedule\_create\_volume()

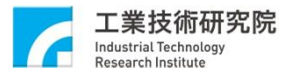

## Conclusions

- OpenStack Cinder defines a set of common methods to model block storage solutions for virtual machine
- Storage providers can easily integrate storage solution into Cinder for customer usage
- Storage customer can easily adopt different storage product via Cinder

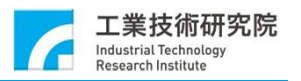

### Q&A

- 康佳峰 (K.K.)
- E-mail: joseph.cfk@gmail.com

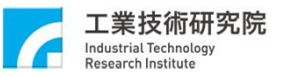

### References

- https://wiki.openstack.org/wiki/Cinder
- http://docs.openstack.org/trunk/openstackcompute/admin/content/
- https://launchpad.net/openstack
	- https://launchpad.net/nova
	- https://launchpad.net/cinder

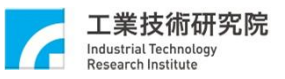